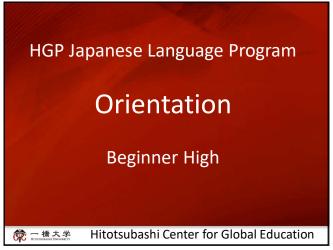

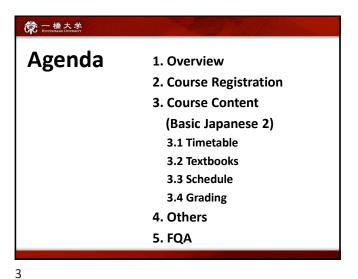

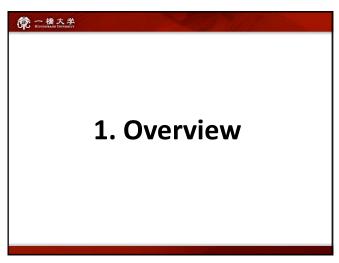

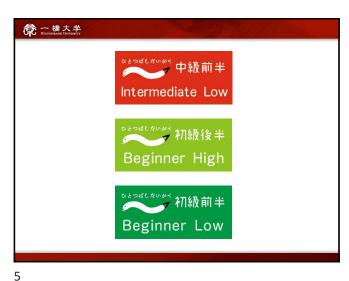

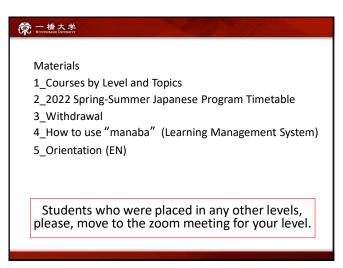

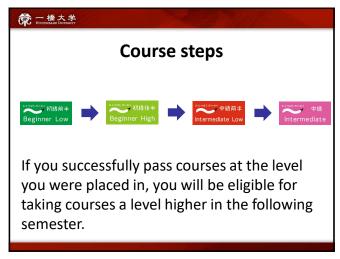

6 7

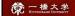

#### Classes will be conducted face-to-face.

- In principle, classes will be conducted face-to-face.
- Students who have not yet entered Japan or have been officially permitted to attend classes online by Hitotsubashi University may take classes online.
- Depending on the situation of the students, the mode of class delivery may change after the course registration period by consultation.

一播大学 HITOTHUBASHI UNIVERSITY

# 2. Course Registration

8

9

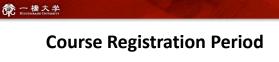

Friday, April 8 – Friday, April 15

How to register

If you are an Exchange Student

→ you should register via Campus Education
Learning System online.

If you are a Graduate Student

→ you should contact an administration office.

If you are a Research Student

→ you should contact an administration office.

10

11

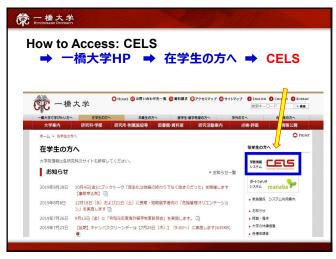

Withdrawal (W) of your registered course(s)

If you have registered for a course and decided to withdraw from it after the registration period, you must process the withdrawal using the CELS Online Registration System during the withdrawal period.

After that period, you will not be able to withdraw. Failure then to complete the assigned (assessment) tasks will result in a Fail grade (F).

Course Withdrawal:

Monday, April 25 – Sunday, May 1

12 13

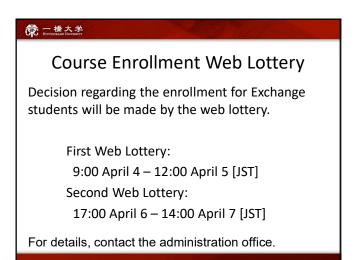

First Week Classes

Classes during the first 2 weeks will be provided face-to-face.

If you are in Japan
Come to the CGEE Building 2F classroom 4204
※ Bring a PC and headphones to class

If you have not arrived yet
Access to ZOOM meeting
※ A link for ZOOM meeting will be announced via manaba

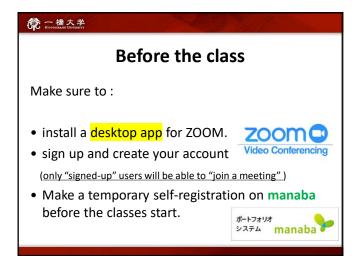

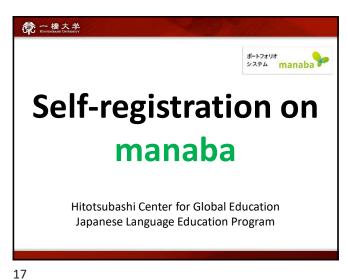

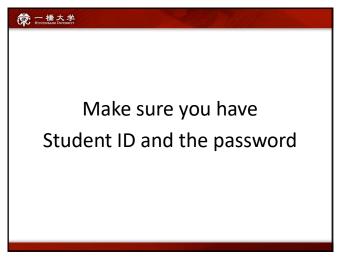

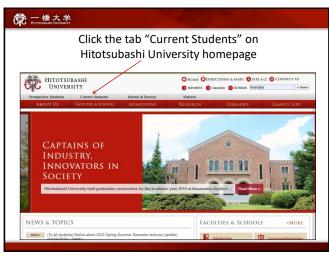

18 19

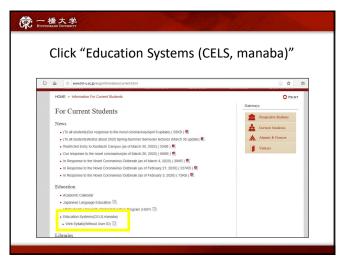

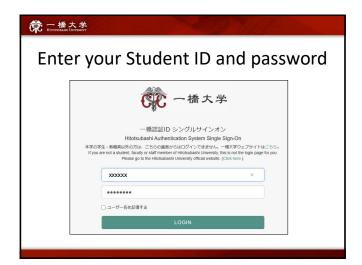

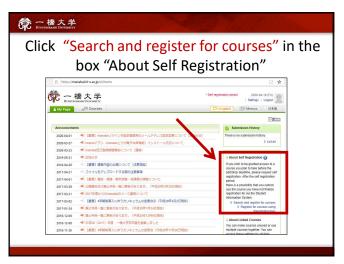

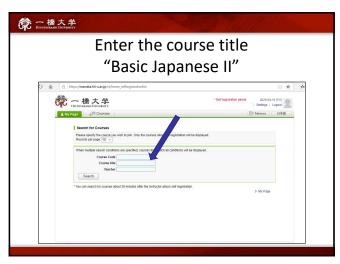

22 23

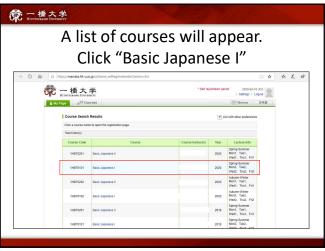

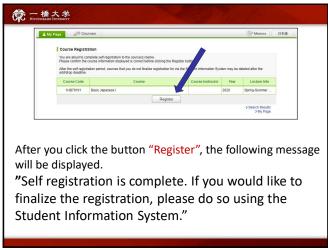

24 25

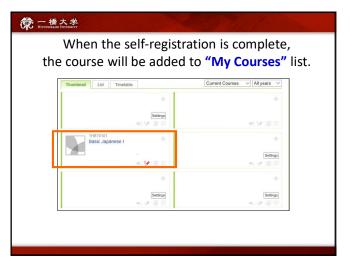

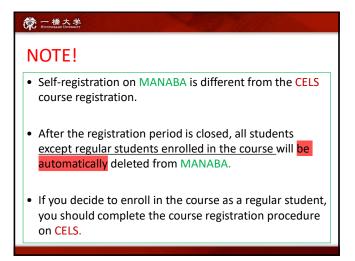

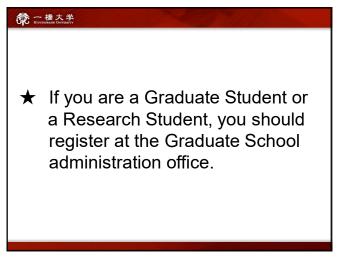

Receive manaba COURSE NEWS via mail

• Teachers will post important news on manaba

★ Zoom links (URL) for logging in to the
classes

★ announcements from the teachers

Make sure to change reminder settings in
order to receive announcements to your email.

28 29

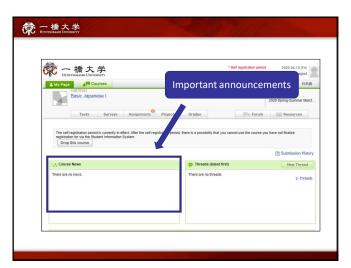

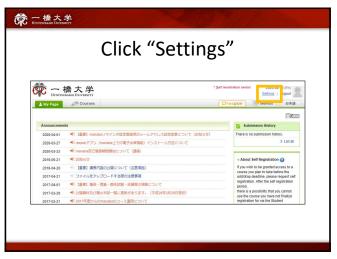

30 31

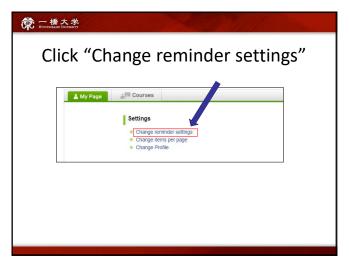

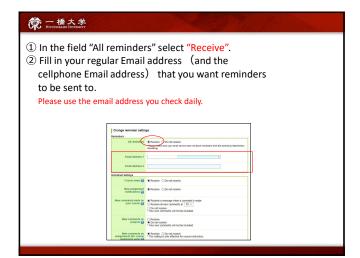

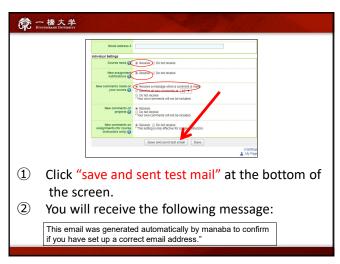

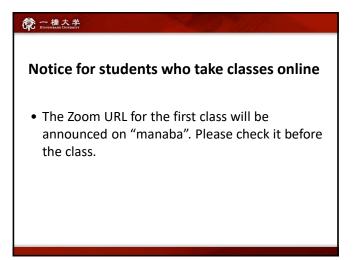

34 35

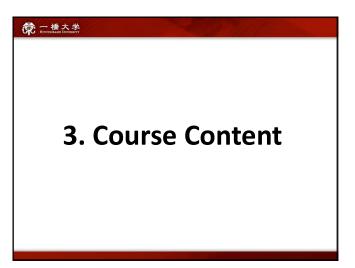

Basic Japanese 2

→ 5 classes (5 credits) per week
→ students will acquire basic skills in conversation, reading, and writing necessary for daily student life in Japan.
→ designed for students who want to continue studying Japanese after this semester at Hitotsubashi and/or at your home universities

36 37

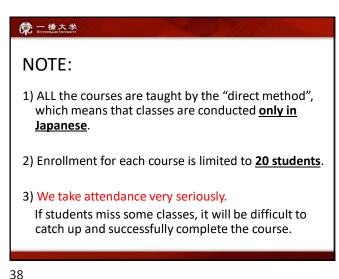

**○** 一橋大学 **Course Instructors** ツォイ エカテリーナ **Course Coordinator** tsoy.e@r.hit-u.ac.jp Office Hour: by appointment Instructors 志村 ゆかり

39

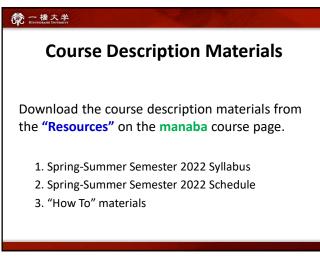

一橋大学 HITOTHUBASHI UNITERSITY 3.1 Timetable

40 41

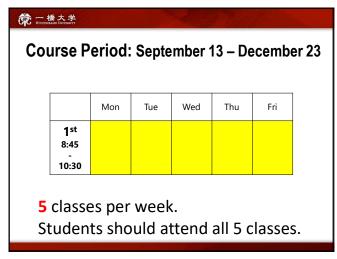

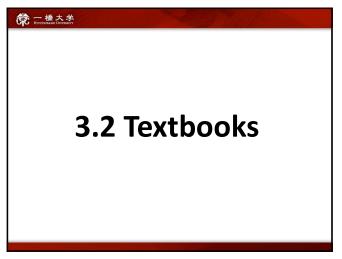

42 43

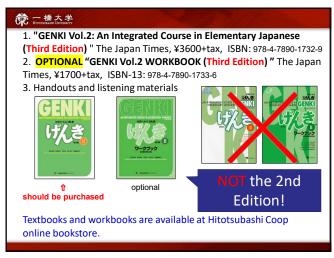

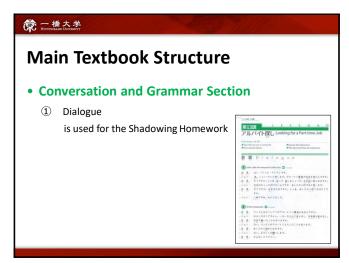

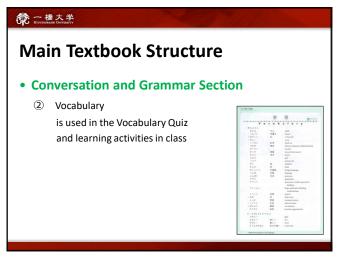

Main Textbook Structure

• Conversation and Grammar Section

③ Grammar is used for self-study and class preparation

Students should read Grammar Notes before the class and come prepared.

46 47

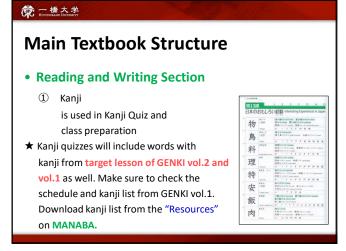

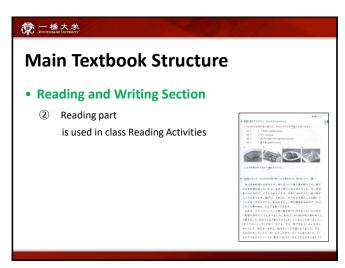

48 49

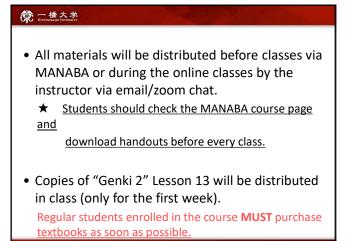

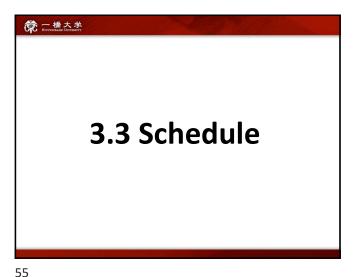

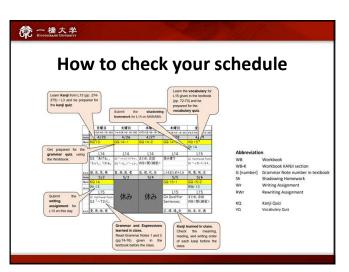

第一種大學 Brownsamt Gerard 3.4 Grading

56 57

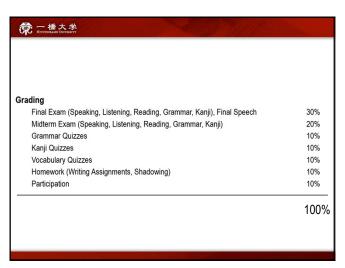

Attendance
 We take attendance very seriously. If you miss more than 14 classes, you will not be able to obtain the credit.
 No audit is allowed. Students who want to attend a Japanese learning class, are required to register.
 Keep in touch with the class instructors if you have any problems with attendance.

58 59

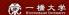

#### **Attendance**

- If you are late for either 20 minutes or more, you may still participate in class, but you will be marked as absent. If you leave the class for 20 minutes or more after the class has started, you will also be marked absent.
- If you are late or leave early less than 20 minutes 3 times, you will be marked as absent.

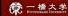

#### **Attendance**

 In case you have technical trouble accessing the ZOOM meeting, you should immediately contact the instructor by email.

If you inform the instructor about a technical trouble within 10 minutes after the class starts, being late will not be marked.

60

61

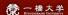

#### Homework

- You will be given homework assignments on a regular basis. Check the course schedule and meet deadlines.
- You should submit your homework at the beginning of the class following the instructor's directions. No submission overdue by 3 days allowed.

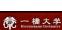

### **Writing Assignments**

Writing (first version) ★electronic-based submission

- Log in to Hitotsubashi University MANABA (https://manaba.hit-u.ac.jp/)
- Open the [Basic Japanese II] course page.
- Open the [Assignments] tab. Click on [Wr xx].
- Use a Writing Assignment Sheet distributed by the instructor in class.
- The assignment should be typed in <u>kanji and hiragana</u>.
- Save the file as 'BJ2\_Wr[number of the lesson]\_[your name]\_[submission date].docx' (e.g., BJ2\_Wr13\_Tsoy\_20220411.docx) and upload it on the manaba 'Assignments' page by the due date.
- The instructor will check your assignment and return it as an attached file in the comment box on manaba.
- Mistakes and parts to correct will be underlined and marked.

62

63

65

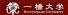

### **Writing Assignments**

## Rewriting (revised version)

#### ★electronic-based submission

- Check the instructor's comments and marks.
- Correct your mistakes and rewrite. Type the revised version into the 「リライト」 box of the Writing Assignment Sheet. <u>Do not delete the instructor's marks and comments.</u>
- Save the file as 'BJ2\_RWr[number of the lesson]\_[your name]\_[submission date].docx' and upload it on the manaba 'Assignments' page by the due date.
- The instructor will check your revised version, correct the mistakes, and return it as an attached file in the comment box on manaba.

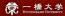

### **Shadowing**

- Take <u>a video</u> (mp4 format is preferable) of your shadowing practice and submit the file on the manaba "Assignments" page.
- A detailed explanation will be given on Tuesday, April 19, in class.

Be sure to attend this class.

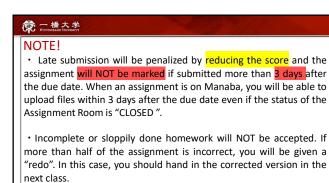

一橋大学 HITOTHUBASHI UNIVERSITY

### Quizzes

- Quizzes will usually be given at the beginning of the class via manaba. If you come late, you will miss quizzes.
- · No make up for quizzes.

66

67

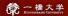

#### Exams

- Midterm and Final Exams include Speaking, Listening, Reading, Grammar, and Kanji Tests.
- Final Exam also includes a Final Speech.
- You may make up for midterm and final exam ONLY IF YOU HAVE SERIOUS CIRCUMSTANCES. In this case, you should submit a written explanation and inform the coordinator as soon as possible.
- Exams should be made up within a week of the scheduled time and will NOT be given before the scheduled test dates. The score on a makeup exam will be reduced by 10 %.

第一橋大学 Hiromanan Berran

## 4. Others

68

69

71

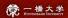

- Participant's name in ZOOM:
   input your full name and name you would like to be called in
   brackets → e.g. ツォイ エカテリーナ (ツォイ)
- Keep your web camera switched ON during the class.
- Use the **ZOOM desktop app.**
- When you have technical trouble accessing the meeting, contact the instructor by email immediately.
- If you have a question during the class, try to do the following:
  - ① switch the microphone ON and call the instructor.
  - 2 click on the "Raise Hand" button in the "Participants" tool  $\ 3$  Write "  $\ ?$ " on a piece of paper and show it to the camera.
- Speak slowly and clearly.

一橋大学 HETOTSUBASSII UNIVERSITY

#### 5. FQA

How do we entry for the classes?

Submit "Students Information Sheet" on the manaba "Surveys" page.

\*Only students who have already decided to take the class.

70

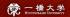

## 5. FQA

Can we attend to various classes in a first week? (Just try in order to decide which class I would take)

➤ Due to the registration system, Yes.

But if you miss a class, you will have to catch up on the lesson content by yourself (no extra classes for catch up).

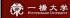

73

## 5. FQA

My major class conflicts with the Japanese class. (i.e., Japanese Economics and BJ2 both are scheduled on the same day and same period )
Is it possible to be absent from some classes in a week?

➤ <u>NO</u>. You must attend all classes. (5 classes a week)

72